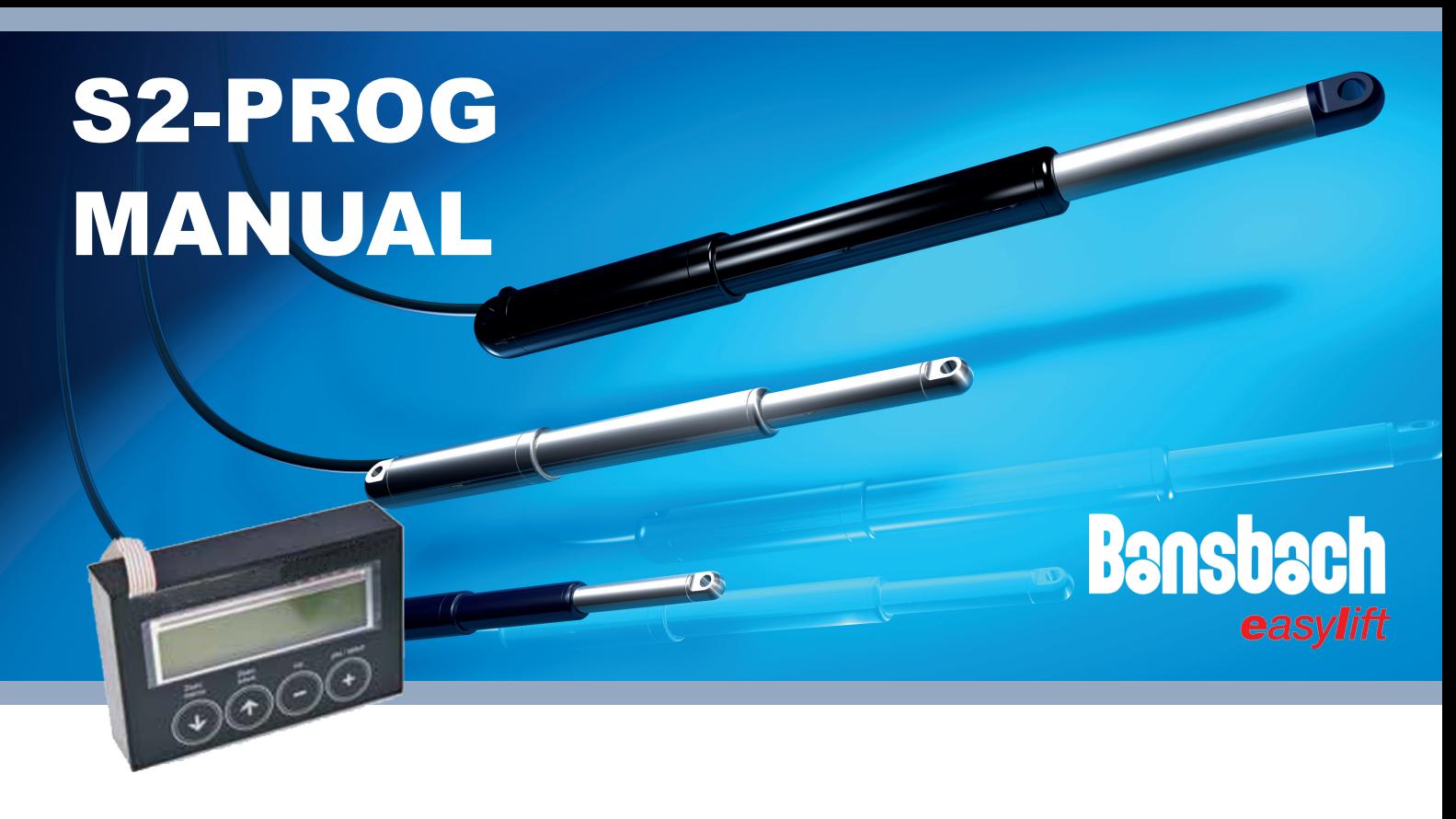

## **FUNCTIONS OF S2-PROG**

#### **Load & Edit**

This will pick up the parameters from the driver unit. Parameters will be displayed and you can scroll and edit those with S2-PROG. After editing a value, it will blink three times before it is valid.

**NOTE:** Edited parameter list is only in RAM until you save. After saving (pressing 2sec save button) new edited parameters will be sent to driver unit and stocked in to selected memory slotts of the S2-PROG Interface unit.

## **Copy to device**

This command will send the parameter list in selected slot in to the driver unit.

## **Monitor values**

This will enable user to monitor some dynamic values during the use of the driver. Monitorable values can be scrolled with arrow -buttons.

#### **Memory**

\* Show selected

From here you can see the parameter list which is stored in the slot which is selected at the time. First you get a message, which slot is selected and for what product the parameters are. Then you are displayed the parameters, which you can scroll trough, but not edit until those are saved. Select slot

Here you choose which one of the 5 memory slots is active. When you save, copy, or go to "Show selected", the operation is referred to the slot you have chosen here.

## **SAVING**

1. In "Load & Edit" press "2sec save" -button. The displayed parameters (edited or not) will be sent to the driver device and saved to the interface units active slot.

2. "Copy to device" will send the parameters that are in the interface units active slot to the driver device. 3. In all other situations, pressing "2sec save" -button will send the parameters from active slot to driver unit.

**NOTE:** If you by mistake leave from the "Load & Edit" window with out saving the edited parameters. The edits will stay there if you dont do any saving or copying, or you dont un plug the supply.

To save edited parameters you have to go back to "Load & Edit" and push "2sec save" button. Then the edited parameters are saved to active slot and sent to the driver device.

# **START UP**

**Interface unit is started up by connecting it to a powered driver unit**

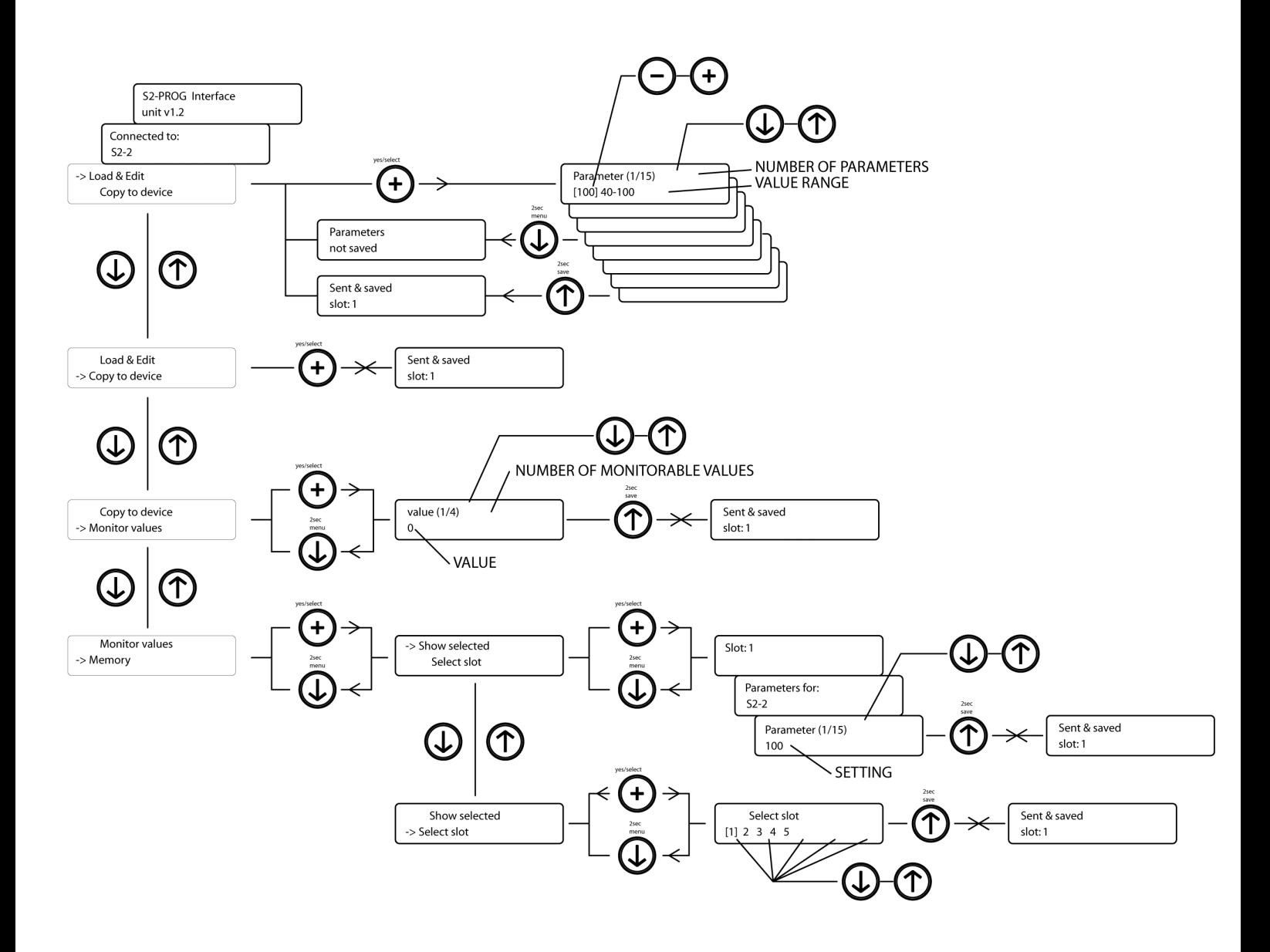

**The menu map of S2-PROG Interface Unit.**

**Note. This unit is for parameter setting of various products, but in examples we have used the code S2-2 as target device.**

The flyer is subject to technical alterations and printing

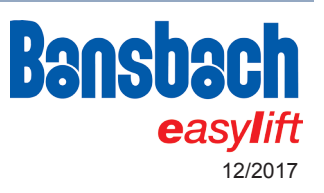

## **Bansbach easylift GmbH**

Barbarossastraße 8 D-73547 Lorch

Tel. +49 (0) 7172/9107-0 Fax +49 (0) 7172/9107-44 info@bansbach.de www.bansbach.de